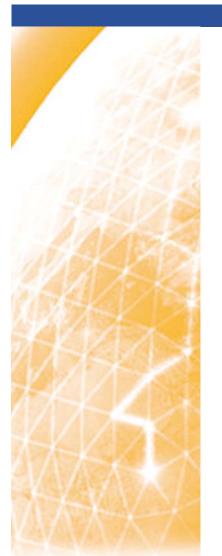

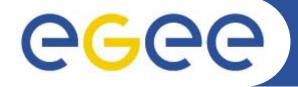

#### Enabling Grids for E-sciencE

## Interactive Jobs with gLite

Giuseppe La Rocca INFN Catania - Italy NA4 Generic Applications Meeting 09-11.January.2006

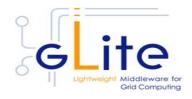

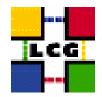

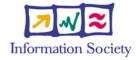

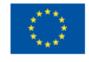

www.eu-egee.org

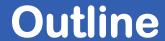

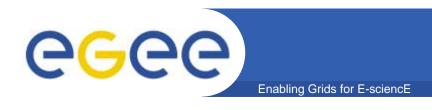

- What is Interactive job?
  - Requirements & Settings

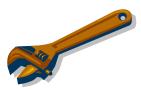

**Options** 

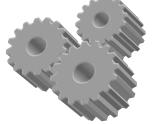

- How to create an interactive job
- Submit Interactive Job in 4

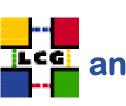

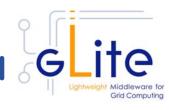

CYCAS@work!

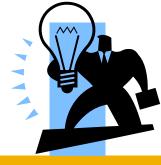

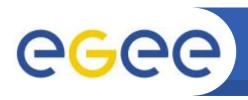

#### What is a Interactive Job?

Interactive jobs opens a real time connection with the job standard streams and allow direct interaction with it.

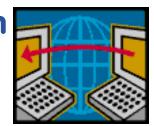

- When an interactive job is submitted starts, in background, a grid console shadow process that listens on a port for the job standard streams.
- The port on which the shadow process listens is assigned by the OS, but can be forced using a JDL's attributes.

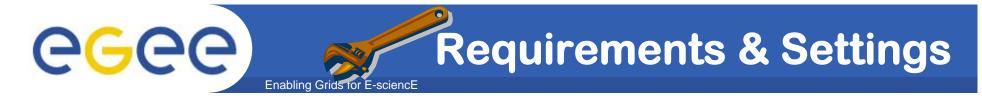

- As the job opens a X Window, the following settings **MUST BE satisfied:** 
  - X Server must be up and running in the local machine.
  - the DISPLAY environment variable must be correctly set (e.g. export DISPLAY=193.206.208.68:0.0)
  - Permission for Outbound Connectivity
    - GlueHostNetworkAdapterOutboundIP = TRUE

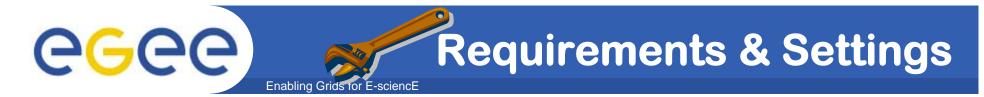

 Add host name to the list allowed to make connections to the X Server:

Enable the firewall of the local machine as follow:

```
-A RH-Firewall-1-INPUT -m state --state NEW
 -m tcp -p tcp -dport 6000 -j ACCEPT
```

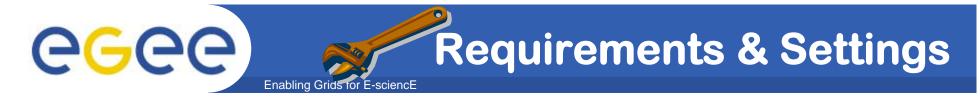

- If user is connected to the UI node from remote machine (e.g. with ssh) secure X11 tunneling must be enabled.
- Add the following settings to /etc/ssh/ssh\_config file.

ForwardX11 yes ForwardX11Trusted yes

Restart the server with service sshd restart

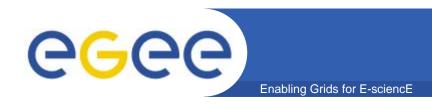

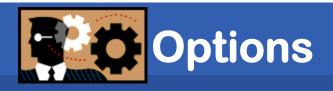

- If X11 tunneling cannot be enabled, the user can try to submit the interactive job using the --nogui option that allow to interact with running job without a graphical interface.
- With the --nolisten option the job standard streams, coming from the WN, are forwarded on the UI to named pipes whose name are returned to the user together with the OS Id of the listener process. In this case the listener process must to be killed by the user.

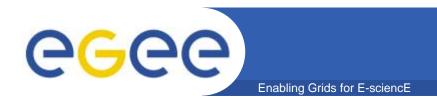

# How to create an Interactive Job

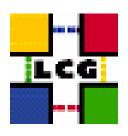

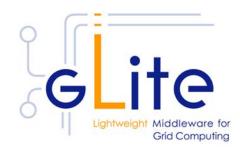

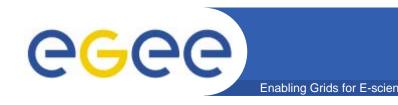

## InterCYCAS.jdl

 We can create a simple interactive job by setting JobType to "Interactive".

```
JobType = "Interactive";

Executable = "startCYCAS.sh";

Arguments = "borneo_3d.cyc";

InputSandbox = {"startCYCAS.sh","borneo_3d.cyc"};

OutputSandbox = "borneo_3d.cyc";
```

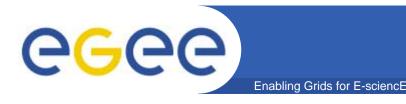

## InterCYCAS.jdl

//grid\_console\_shadow listens on this port. If not specified is assigned by the OS.

This is an integer (21000.25)

ListenerPort = 21000;

This is an integer (21000-25000) that represents the port on which the grid\_console\_shadow process starts to listen for the job standard streams.

It MUST BE unique!

Requirements=

(Member("GLITE-

1.4", other. Glue Host Application Software Run Time Environment)) &&

(Member("CYCAS-

3.20", other. GlueHostApplicationSoftwareRunTimeEnvironment)) &&

(Member("POVRAY-

3.5", other. Glue Host Application Software Run Time Environment)) &&

(other.GlueHostNetworkAdapterOutboundIP == TRUE);

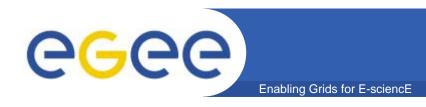

#### startCYCAS.sh

The script executed on the WN is the following one:

```
#!/bin/sh
# Export DISPLAY environment to a remote machine.
export DISPLAY=193.206.208.68:0.0
# Define the input file used for rendering by CYCAS.
CYCAS_INPUT_FILE=$1
LOCAL_DIR=`pwd`
echo "Welcome! This is a simple interactive job."; echo
echo "About CYCAS." [..]
echo "Do you want to start CYCAS (y/n) ? [Y]:"
```

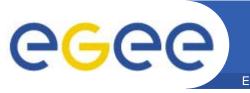

#### startCYCAS.sh

```
read ANS

case ${ANS} in

Y | y)

#Launch the application.

cd /usr/local/cycas3
./cycas.real ${LOCAL_DIR}/${CYCAS_INPUT_FILE} ;;

*)

echo "Have a nice day!" ;;

esac

echo "That's all folks!!
```

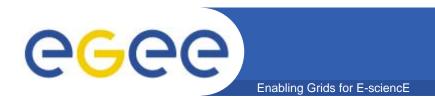

# Submit an Interactive Job

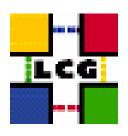

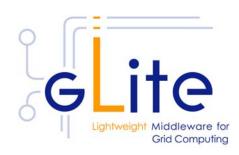

 The command sequence to submit this example is this one:

voms-proxy-init --voms gilda

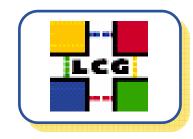

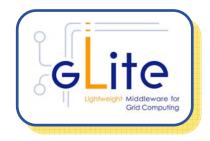

glite-job-submit interactive.jdl
 glite-job-status <JobID>

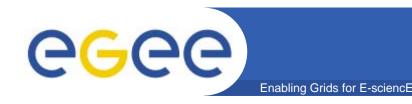

### **About CYCAS**

- CYCAS is a piece of architectural software for drafting and design in 2 or 3 dimensions.
- In addition to typical CAD functions, CYCAS offers special elements and techniques for architectural design.
- CYCAS exports its 3D data in various formats in order to pass these data on to software for creating computer based graphics.

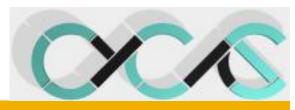

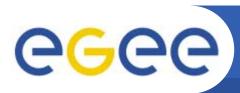

## CYCAS @ work!

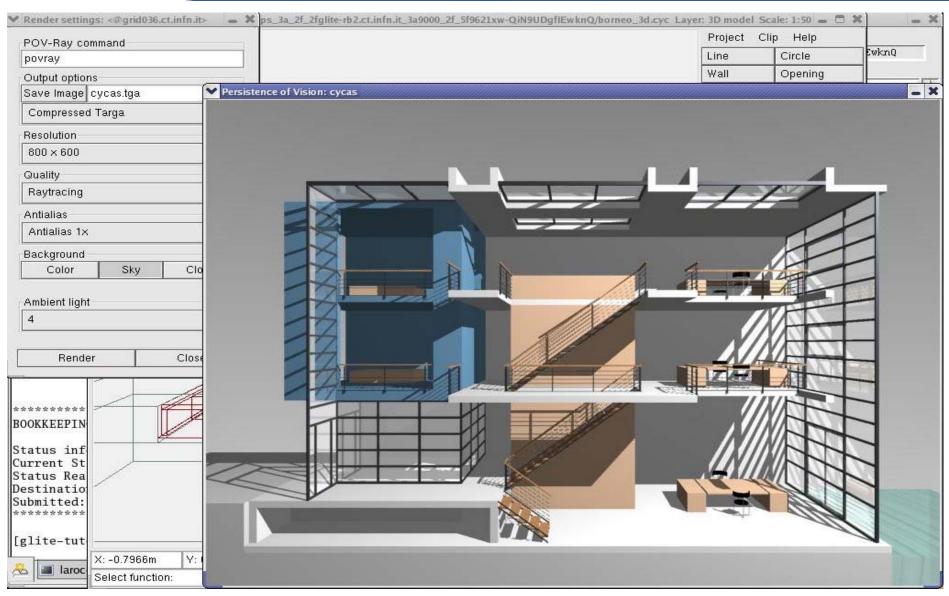

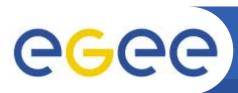

### CYCAS @ work!

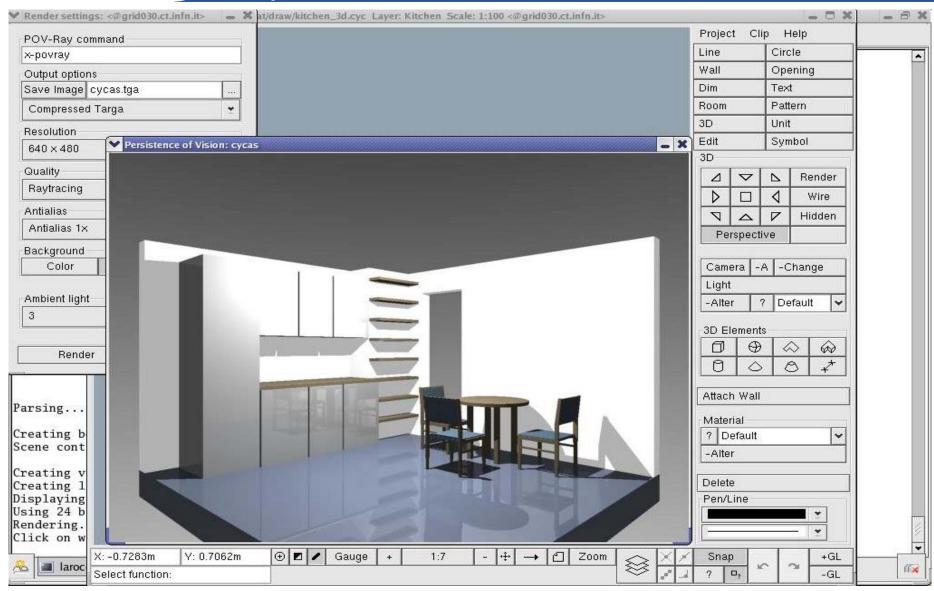

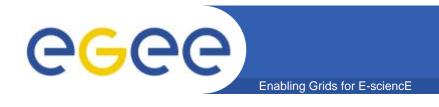

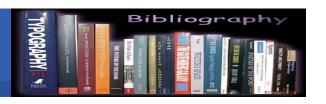

- **LCG-2 User Guide Manuals Series** 
  - https://edms.cern.ch/file/454439/LCG-2-UserGuid.pdf
- gLite WMS's User Guide
  - https://edms.cern.ch/document/572489/1
- **JDL Attributes** 
  - http://egee.cesnet.cz/export/sites/egee/voce/JDL\_Attribute s\_DataGrid.pdf
- **About CYCAS** 
  - http://www.cycas.de/index.html

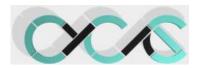

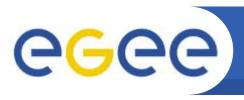

## Questions...

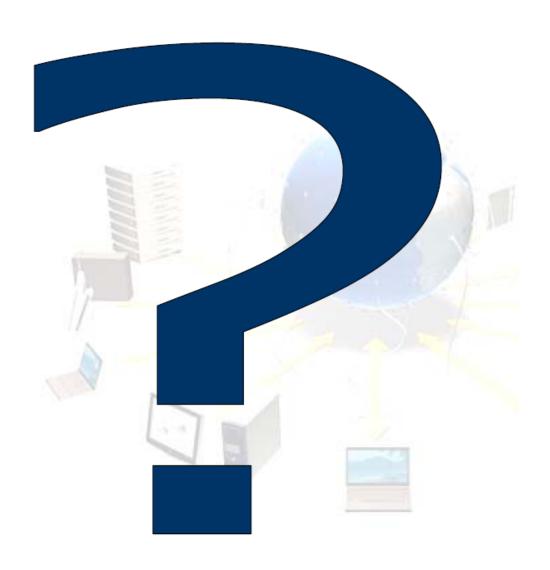